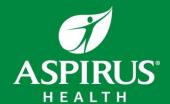

## Entering Events in Safety Zone

1. You can access Safety Zone through the Aspirus Intranet, under "Safety Info" and then under "Privacy, Compliance & Safety. "

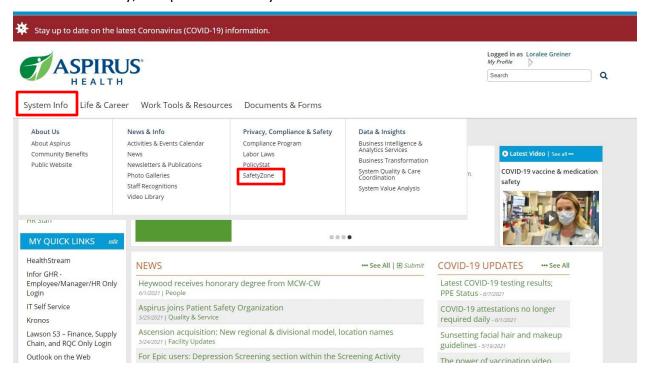

- 2. Click on "SafetyZone" to access the application and enter your event.
- 3. Click on "Submit Event".

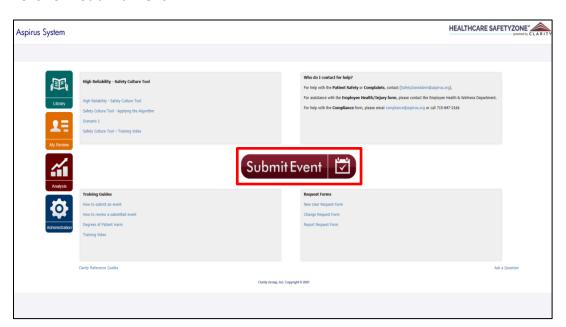

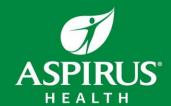

## Entering Events in Safety Zone

4. Select the type of event you wish to report and complete the information requested on the form.

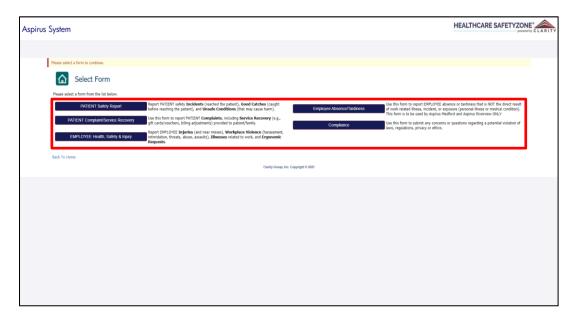

If you have questions about this process or would like more information, please contact safetyzoneadmn@aspirus.org.